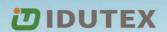

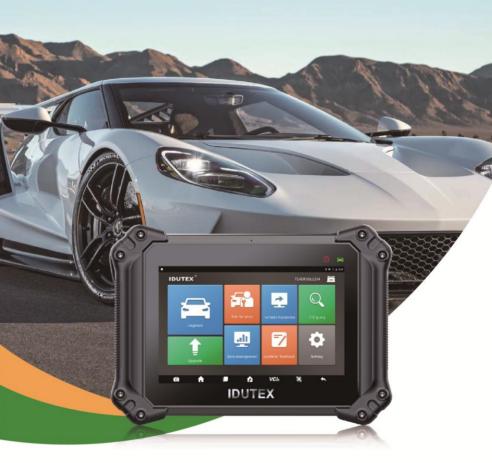

# **USER'S MANUAL**

DS810/DS810 Plus

# **Table of Contents**

| 1 Statement                             | 1  |
|-----------------------------------------|----|
| 1.1 Agreement                           | 1  |
| 1.2 Copyright information               | 1  |
| 1.3 Disclaimer                          | 2  |
| 1.4 Safety Information                  | 2  |
| 1.4.1 Inspection Precautions            | 3  |
| 2 Product description                   | 6  |
| 2.1 Product Overview                    | 6  |
| 2.2 Differences of DS810 & DS810 Plus   | 7  |
| 2.3 VCI Model for DS810                 | 9  |
| 2.4 VCI Model for DS810 Plus            | 11 |
| 2.5 Host Model                          | 14 |
| 2.6 The Product Specifications          | 16 |
| 3 Product software introduction         | 18 |
| 3.1 Diagnosis                           | 18 |
| 3.2 Hot function                        | 22 |
| 3.3 Update                              | 24 |
| 3.4 Data Manager                        | 26 |
| 3.5 Quick Support                       | 26 |
| 3.6 DTC Query                           | 27 |
| 3.7 Feedback                            | 28 |
| 3.8 Settings                            | 29 |
| 4 Product activation                    | 33 |
| 5 Cleaning and maintenance and warranty | 36 |
| 5.1 Cleaning and maintenance            | 36 |
| 5.2 Warranty                            | 37 |

#### 1 Statement

You must carefully read the instruction manual, especially the safety instructions, before you can connect, commission and operate the products of IDUTEX TECHNOLOGY CO., LTD., Ltd. (hereinafter referred to as "IDUTEX").

## 1.1 Agreement

Once the product is used, it is an endorsement of the following:

- (1) Please refer to the packing list of the random distribution for the configuration equipment of this product, whichever is the actual product;
- (2) The functions and pictures described in this manual are subject to the actual software. All information, specifications and illustrations in the manual are the latest information at the time of publication. The company reserves the right to change it without notice.

## 1.2 Copyright information

It cannot be copied or stored in any form(electronic, mechanical, photocopying, recording or otherwise) without prior written permission being secured from IDUTEX. Software and data are owned by technology and protected by copyright laws, international

contract law, and other national laws. It is strictly forbidden to copy or transfer the data and software or some of the contents. If there is any violation, the technology will be held legally responsible according to law.

#### 1.3 Disclaimer

- (1) This manual only provides the operation and operation methods for DS810 / DS810 Plus. The company does not assume any responsibility for the consequences caused by using the operation methods for other equipment operations.
- (2) The company shall not accept any responsibility for accidents caused either by the user personally or anyone else, or costs and expenses due to equipment damages including equipment loss caused by the user's abuse or misuse, arbitrary changes or repairs or operation of the equipment in a manner not in accordance with the manual requirements.

## 1.4 Safety Information

For the safety of yourself and others, and to avoid damage to equipment and vehicles, all personnel handling the equipment must read the safety precautions mentioned in the manual.

# 1.4.1 Inspection Precautions

- (1) DS810 / DS810 Plus can only be connected to a safety outlet that is grounded. Before connecting, check and confirm that the diagnostic circuit is in good condition. Otherwise, it is not necessary to test to avoid damage to the main unit. If necessary, use a multimeter to measure the diagnostic seat voltage.
- (2) Use only the power cord supplied with the IDUTEX diagnostics or detected power line.
- (3) Pay special attention to the effects or damage caused by environmental factors such as acid and alkali, poison gas, and heavy pressure.
- (4) Exhaust gases from the engine contain a variety of toxic compounds and should be avoided. Park the vehicle in a well ventilated area before operation.
- (5) Do not place the device on the vehicle's power distribution unit. Strong electromagnetic interference can cause damage to the equipment.
- (6) After the equipment is installed successfully, before starting the engine, make sure that the parking brake is pulled and the speed lever is placed in the neutral or parked position to avoid accidents when the vehicle is started.
- (7) When the engine is running at a high temperature, avoid contact

with high temperature components such as the water tank and the exhaust pipe. At the same time, be careful of the voltage generated by the components such as the ignition coil, the distributor cover, the ignition circuit and the ignition plug during engine operation.

#### 1.4.2 Notes on the use of the instrument

- (1) This instrument is a precision electronic instrument. Do not drop it. Handle it as gently as possible, away from heat and electromagnetic fields.
- (2) Ensure that the instrument and diagnostics are well connected so that signal interruptions do not affect the test.
- (3) Use screws as much as possible when using the cables and connectors to avoid disconnecting and damaging the connectors when moving. Hold the front end of the connector when pulling the connector, and avoid pulling the rear cable to avoid damage to the diagnostic interface.
- (4) When the electrical components are energized, the circuit cannot be disconnected to prevent self-inductance, mutual inductance and current sensors and the vehicle ECU.
- (5) The operation of this instrument requires a certain basis for vehicle inspection and maintenance, and has a certain understanding of the electronic control system of the vehicle under test.

#### 1.4.3 Operating car ECU considerations

When performing diagnostic operations on a vehicle equipped with

a computer control system, the following should be noted:

- (1) Do not place magnetic objects such as radio speakers close to the computer, as the magnetic properties of the speakers can damage the circuits and components in the ECU.
- (2) When the ignition switch is turned on, the internal electrical equipment of the car must not be disconnected. Due to the self-inductance of the coil when disconnected, a high instantaneous voltage will be generated, which will cause damage to the sensor and ECU:
- (3) When performing repairs near a computer or sensor, special care should be taken to avoid damage to the ECU and sensor;
- (4) When carrying out maintenance work on or near the ECU-controlled digital meter, be sure to wear a metal strap with one end clamped to the body and the other end wrapped around the wrist;
- (5) When performing welding work on a car, the ECU system power should be turned off beforehand:
- (6) Do not use test lights to test ECU-related electrical devices to prevent damage to the ECU or sensor unless specifically stated;
- (7) Test ECU and sensors cannot be tested with a pointer-type ohmmeter, unless otherwise specified in the test procedure, but should be tested with a high-impedance digital meter.

# 2 Product description

#### 2.1 Product Overview

DS810 / DS810 Plus is a proffessional efficient and convenient diagnistic tool for passenger car.

- Powerful quad-core Cortex-A53 2.0GHz processor with faster 2GB LPDDR4 and reliable 32GB On-board memory
- Android 10.0 OS running on 8.0 inch IPS Multi-touch capacitive touch screen
- Unique ergonomic design with rubberized outer protection and a rugged internal housing
- Built-in rechargeable lithium-polymer battery for up to 10 hours of continuous operation
- OE-Level full-systems coverage for more than 80 vehicle makes
- Supporting 15(DS810) / 25(DS810 Plus) most commonly used service Reset Functions, more to cover soon
- Remote Technical Support via Teamviewer
- 11 OBDI connectors for old vehicle model for DS810 Plus

# 2.2 Differences of DS810 & DS810 Plus

| Differences            | DS810     | DS810 Plus      |
|------------------------|-----------|-----------------|
| VCI                    | Small VCI | Big VCI         |
| Connector              | OBDII     | OBDII + 11 OBD1 |
|                        |           | Connectors      |
| Service Reset Function | 15        | 25              |

| Service Reset Function | DS810 | DS810 Plus |
|------------------------|-------|------------|
| OILREST                | Х     | Х          |
| ABS BLEEDING           | X     | X          |
| BATTERY                | X     | X          |
| DPF                    | X     | X          |
| EPB                    | X     | X          |
| INJECTOR               | X     | X          |
| SAS                    | Х     | Х          |
| THROTTLE               | Х     | Х          |
| TPMS                   | Х     | Х          |
| IMMOKEYS               | Х     | Х          |
| AT SETTING             | Х     | Х          |
| GEAR                   | Х     | Х          |
| HEADLIGHT              | Х     | Х          |
| SUSPENSION             | X     | Х          |
| SUNROOF                | X     | X          |
| A/F SET                |       | X          |

| DOOR&WINDOWS | X |
|--------------|---|
| LANGUAGE     | X |
| NOX SET      | X |
| PUMP START   | X |
| SEAT SET     | X |
| START&STOP   | X |
| TIRE SET     | X |
| TRANSPORT    | X |
| UREA SET     | X |

# 11 OBD1 Connectors for DS810 Plus:

| BMW-20                    |
|---------------------------|
| BENZ-14                   |
| GM/DAEWOO-12              |
| KIA-20                    |
| MAZDA-17                  |
| NISSAN-14                 |
| FIAT-3                    |
| HONDA-3                   |
| VW/AUDI -2+2              |
| MITSUBISHI HYUNDAI -12+16 |
| Chrysler -12+8            |

# 2.3 VCI Model for DS810

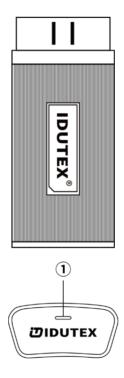

| No. | Name       | Description                                |
|-----|------------|--------------------------------------------|
|     | Power and  | Light on red & blue flashing: Power on and |
|     | Bluetooth  | Bluetooth is disconnected                  |
| 1   | connection | Light on blue: Bluetooth is connected      |
|     | Indicator  | Light on blue flashing: communicating      |

# **VCI Box Parameters**

| Processor             | ARM 32-bit Cortex processor          |
|-----------------------|--------------------------------------|
| Input Voltage         | DC 8-30V                             |
| O                     | -10 to 70°C (14-158°F), relative     |
| Operating Temperature | Humidity:<90%                        |
| Storage Temperature   | -30 to 120°C (-22-248°F), relative   |
| Storage Temperature   | Humidity:<90%                        |
| Communication model   | Bluetooth or USB                     |
|                       | ISO 9141, ISO14230, ISO15765,        |
|                       | ISO11898, SAE-J1850 VPW, SAE-1850    |
| Protocols             | PWM, UDS, K/L lines, High speed CAN, |
|                       | Middle speed CAN, Low speed CAN and  |
|                       | Single wire CAN                      |

# 2.4 VCI Model for DS810 Plus

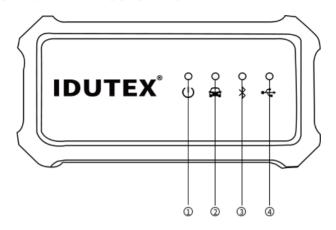

| No. | Name                | Description                        |
|-----|---------------------|------------------------------------|
| 1   | Power Indicator     | Lights up when powered(connected   |
| 1   |                     | to the car)                        |
|     | Vehicle             |                                    |
| 2   | communication       | Flashing When communicating        |
|     | indicator           |                                    |
| 3   | Bluetooth indicator | Lights up when connected to tablet |
| 4   | USB indicator       | Lights up when connected to tablet |

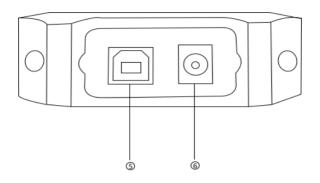

| No. | Name          | Description                               |  |
|-----|---------------|-------------------------------------------|--|
| (5) | USB interface | Used for wired communication with tablets |  |
| 6   | DC interface  | Power supply                              |  |

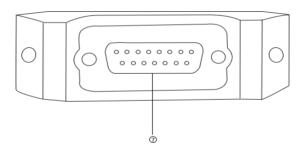

| No. | Name       | Description                  |
|-----|------------|------------------------------|
| (7) | Main cable | Connect the OBDII main cable |
|     | interface  | Connect the OBDII main cable |

# **VCI Box Parameters**

| Processor             | ARM 32-bit Cortex processor        |  |
|-----------------------|------------------------------------|--|
| Input Voltage         | DC 8-30V                           |  |
| Operating Temperature | -10 to 70°C (14-158°F), relative   |  |
|                       | Humidity:<90%                      |  |
| Storage Temperature   | -30 to 120°C (-22-248°F), relative |  |
| Storage Temperature   | Humidity:<90%                      |  |
| Communication model   | Bluetooth or USB                   |  |
|                       | ISO 9141, ISO14230, ISO15765,      |  |
|                       | ISO11898, SAE-J1850 VPW, SAE-1850  |  |
| Protocols             | PWM, J1939, J1708, UDS, K/L lines, |  |
|                       | High speed CAN, Middle speed CAN,  |  |
|                       | Low speed CAN and Single wire CAN  |  |

# 2.5 Host Model

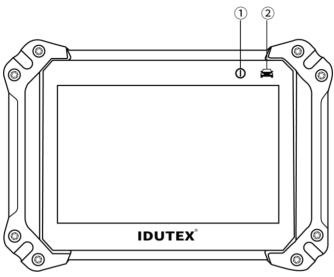

2.3-1 The front of host

| No. | Name            | Description                            |
|-----|-----------------|----------------------------------------|
|     | Power Indicator | Lights on green when power on and the  |
|     |                 | battery is higher than 20%             |
|     |                 | Lights on red when power on and the    |
| 1   |                 | battery is lower than 20%              |
|     |                 | Lights on blue when it is charging     |
|     |                 | Lights on green when it is full charge |
|     | Communication   | The light flashing when diagnose       |
| 2   | Indicator       | communication                          |

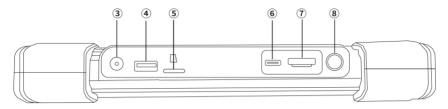

2.3-2 The top of host

| No. | Name         | Description                               |
|-----|--------------|-------------------------------------------|
| 3   | DC Port      | DC power supply input port                |
| 4   | USB Port     | USB Port                                  |
| (5) | TF Port      | TF card port, Up to 32GB expand           |
| 6   | Type-C Port  | Type-C port                               |
| 7   | HDMI Port    | High-Definition multimedia interface port |
| 8   | Start Button | The button turn ON/OFF the system         |

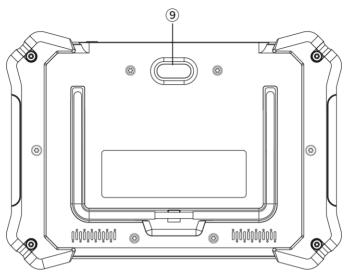

2.3-3 The back of host

| No. | Name   | Description                  |
|-----|--------|------------------------------|
| 9   | Camera | Camera lens and camera flash |

# 2.6 The Product Specifications

| Item            | Description                 |
|-----------------|-----------------------------|
| CPU             | Quad-core Cortex-A53 2.0GHz |
| GPU             | G52 3EE MC1@800MHz          |
| Operaton system | Android 10. 0               |

| ROM               | 32 GB EMMC                                       |
|-------------------|--------------------------------------------------|
| RAM               | 2G LPDDR4                                        |
| Display           | 8.0 inch IPS Multi-touch Capacitive Touch Screen |
|                   | with 800*1280 resolution                         |
| Camera(rear)      | 5.0 Megapixel, AF with Flashlight                |
| Connectivity      | WIFI: 802.11 b/g/n/ac Support Hot spot/ 2.4/5GHz |
|                   | BlueTooth 5.0, USB 2.0, Type-C                   |
|                   | HDMI: 1080P Output                               |
|                   | TF Card (Support up to 32GB)                     |
| Audio             | Microphone                                       |
|                   | Dual Speakers                                    |
| Power and Battery | 8000 mAh 3.7 V lithium-polymer battery           |
| Input Voltage     | 8V – 30V                                         |
| Power Consumption | 6.5 W                                            |
| Operating Temp.   | -10 to 50°C (14 to 122°F)                        |
| Storage Temp.     | -20 to 60°C (-4 to 140°F)                        |
| Dimensions(WxHxD) | 270 mm(10.63 in) x 193 mm(7.60 in) x 38          |
|                   | mm(1.50 in)                                      |
| Weight            | NW: 1.20 kg (2.65 lb) GW: 3.00 kg (6.61 lb)      |
| Protocols         | ISO 9141-2, ISO 14230-2, ISO 15765-4, K/L-Line,  |
|                   | SAE-J1850 VPW, SAE-J1850 PWM, CAN ISO 11898,     |
|                   | Highspeed, Middlespeed, Lowspeed and             |
|                   | Singlespeed CAN, GM UART, UART Echo Byte         |
|                   | Protocol, Honda Diag-H Protocol, TP2.0, TP1.6,   |
|                   | SAE J1939, SAE J1708, Fault-Tolerant CAN etc.    |

## 3 Product software introduction

The software homepage show the functional module: Diagnosis, Hot Function, Quick Support, DTC Query, Update, Data Manager, Feedback, Settings.

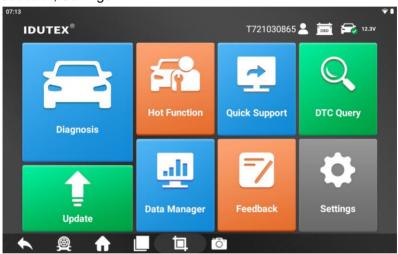

# 3.1 Diagnosis

Extensive vehicle coverage for more than 80 Europe, America, Asia, China and Australia vehicle makes.

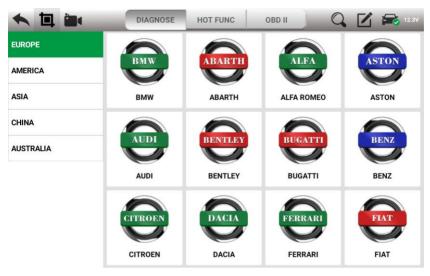

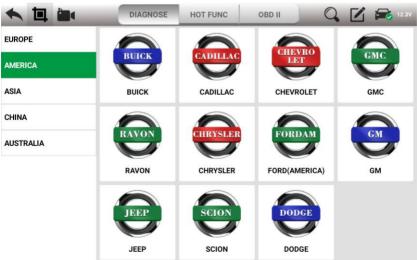

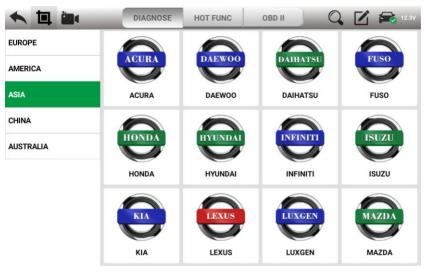

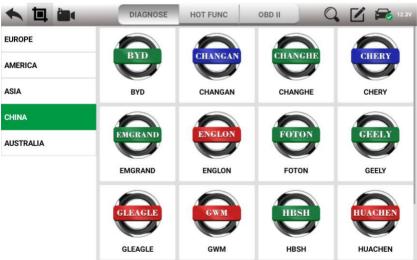

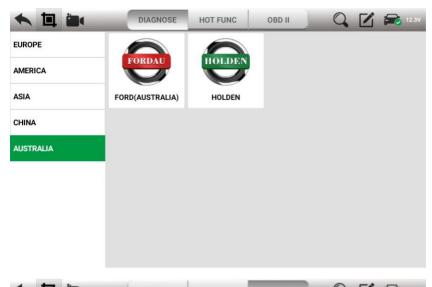

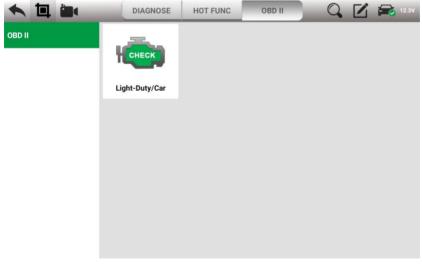

#### 3.2 Hot function

DS810 supporting 15 most commonly used service Reset Functions: OILREST, ABS BLEEDING, BATTERY, DPF, EPB, INJECTOR, SAS, THROTTLE, TPMS, IMMOKEYS, AT SET, GEAR, HEADLIGHT, SUSPENSION, SUNPROOF.

DS810 Plus supporting 25 most commonly used service Reset Functions: OILREST, ABS BLEEDING, BATTERY, DPF, EPB, INJECTOR, SAS, THROTTLE, TPMS, IMMOKEYS, AT SETTING, GEAR, HEADLIGHT, SUSPENSION, SUNROOF, A/F SET, DOOR&WINDOWS, LANGUAGE, NOX SET, PUMP START, SEAT SET, START&STOP, TIRE SET, TRANSPORT, UREA SET.

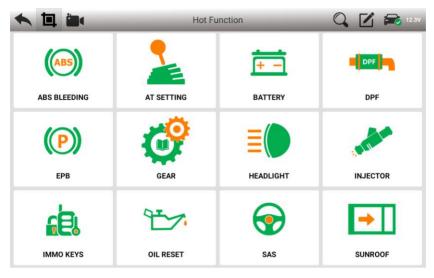

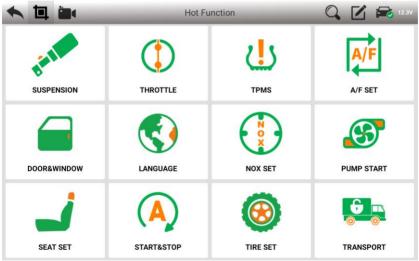

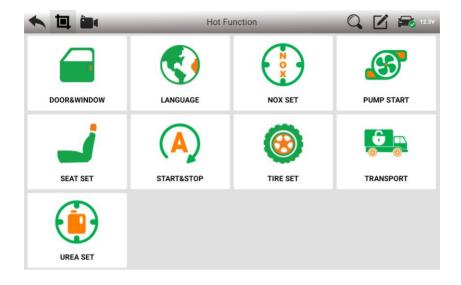

# 3.3 Update

Logging in the Update function, you can download the vehicle data and service function data, you can select all and one-click upgrade.

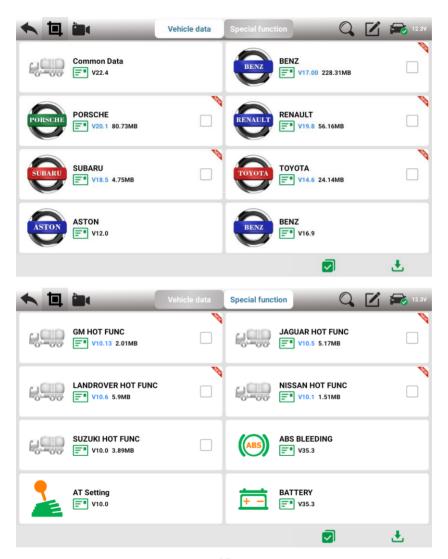

## 3.4 Data Manager

Here can manage the screenshot pictures, record video, vehicle software, testing report, data playback and function list.

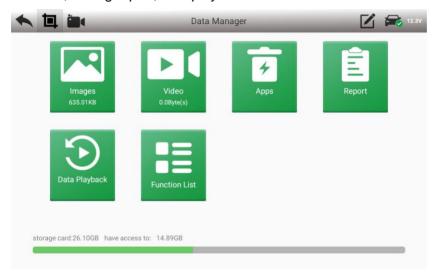

## 3.5 Quick Support

Remote technical support via Teamviewer QuickSupport.

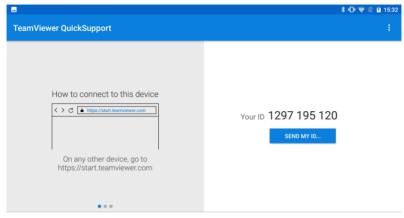

• Ready to connect (secure connection)

# 3.6 DTC Query

The fault information corresponding to the fault code can be quickly retrieved to help the repairer locate the component fault.

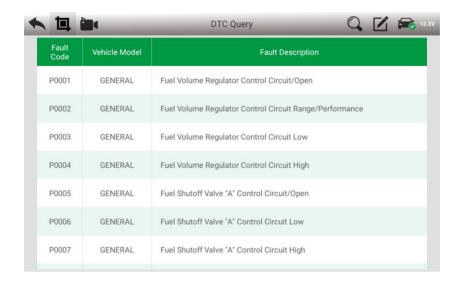

## 3.7 Feedback

This function allows you upload vehicle diagnostics problems encountered by users during the use of the software. It can help engineers repair software errors quickly.

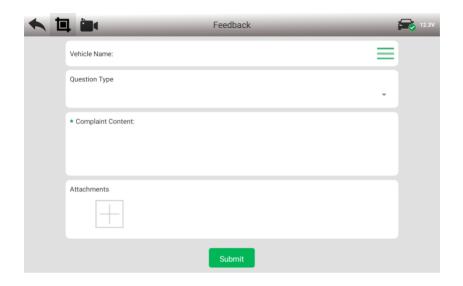

# 3.8 Settings

View or set the Run mode, unit, search engine, System Info, User Info, Version Update, Languages.

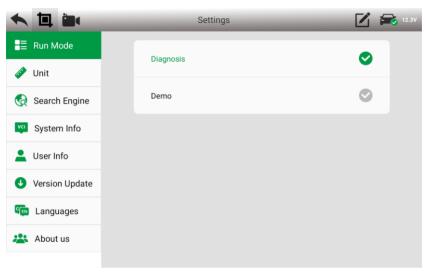

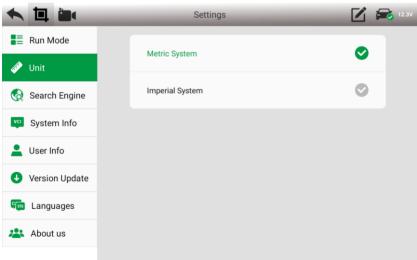

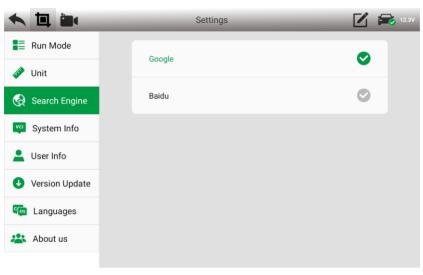

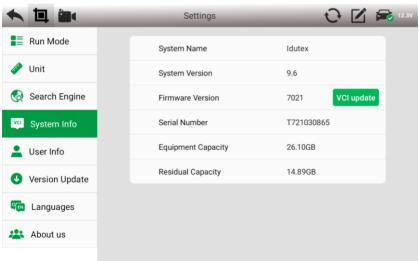

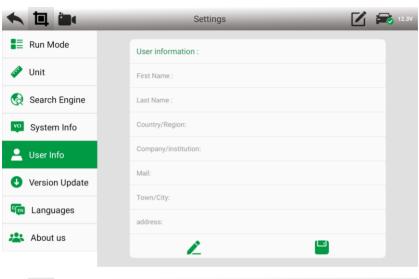

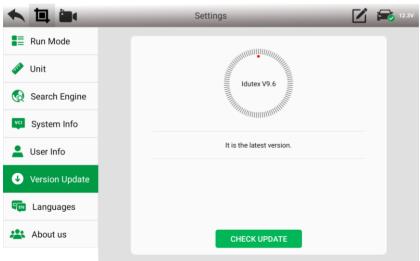

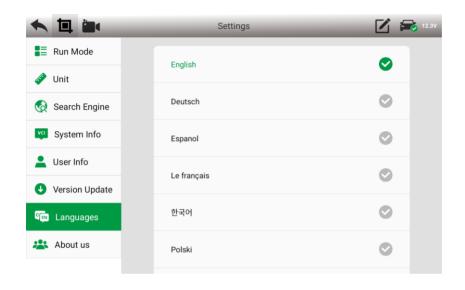

# 4 Product activation

(1) Click the Update fucntion on the home page

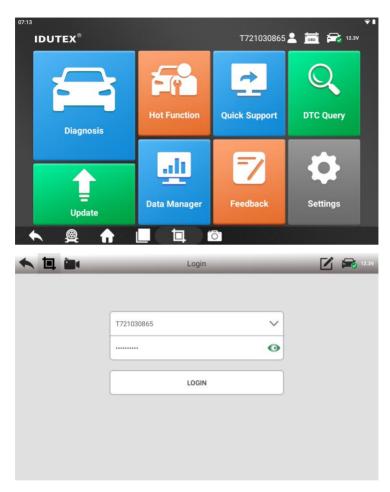

(2) Please activate the product in the first login

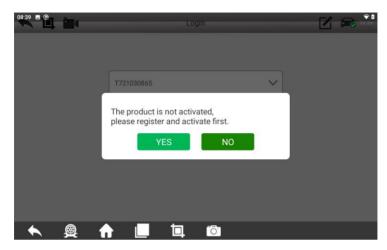

(3) Fill in the activation information, and click ACTIVATION

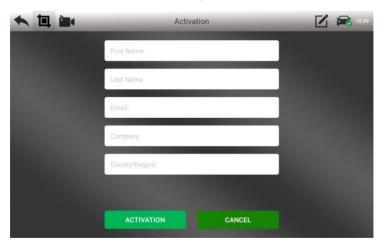

(4) The activation request sent, your mailbox has received the activation link.

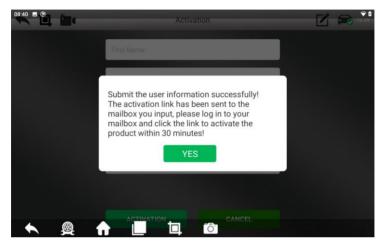

(5) Log in to the mailbox where you just filled in the activation information and click the activation link to complete the activation.

# 5 Cleaning and maintenance and warranty

## 5.1 Cleaning and maintenance

- (1) Do not disassemble it, try to handle it gently to avoid impact.
- (2) Place the fault diagnosis device in a flat, dry,

temperature-friendly and dust-free place and avoid high temperature and humidity, excessive smoke, easy vibration, direct sunlight, and strong magnetic field storage environment.

- (3) If the vehicle test operation is not performed for a long time, please run the main machine regularly to avoid moisture.
- (4) Unplug the power plug when not in use to avoid aging of electrical components caused by long-term power.
- (5) When the host is dirty, please disconnect the power before cleaning.
- (6) Do not use a cleaning agent with a corrosive function or any rough cloth to clean the main unit. Only use a soft cloth and a neutral detergent.
- (7) The surface of the screen can be cleaned with a special wiper for the LCD screen.
- (8) Do not place anything on the screen to avoid cracking of the screen or damage to internal components.

# 5.2 Warranty

This applies only to products purchased from a product dealer that has been authorized by IDUTEX. If products are purchased from anyone other than a IDUTEX authorized product dealer, buyers will be solely responsible for the cost of product maintenance services

and will not be eligible to obtain any warranty from IDUTEX .

## (1) Product acceptance

When you receive the product, please be sure to open the package check.

Please carefully check the product category and quantity according to the attached list. If there are any shortages, errors, damages and other unpredictable abnormal conditions, please keep all the documents of the product and notify us immediately. Otherwise it is considered a waiver of the claim.

## (2) Product warranty

Beginning on the date of purchase(subject to valid purchase proof and effective warranty card of the product), if the product suffers performance failure within one year which is not caused by deviation from the recommended operation or by uncontrollable environmental events, you can choose to have evaluation via our maintenance service or replacement of the product with the same model. After that, there is one year warranty service for the main unit, connectors and power adapter.

## (3) Product Software Update

Two-year free software update since activation of product, and will be charged annually after free update session.

## (4) Not in the scope of the free warranty

- A. Failures, defects or flaws not directly related to the quality of the IDUTEX products, including but not limited to failing to use the product according to the user manual's instructions, crash, fall, disassemble by anyone other than a IDUTEX approved service person, connecting improper accessories, damage owing to impact because of improper transport or storage of the product, etc.
- B. Natural wear and tear of the product: including but not limited to cover, keypad, touch screen, accessories, etc.
- C. Main unit serial number and warranty card serial number discrepancy, product quality inspection tag or bar code removed, altered or damaged.
- D. Maintenance and modification without the approval of IDUTEX or its distributors.

## (5) Product warranty program

When the product needs to be repaired, please send the product to the local distributor or IDUTEX, and attach the purchase certificate and warranty card, fill in the following information: company name, contact name, phone number, problem description, purchase invoice.

Note: The valid purchase certificate is an important warranty service certificate. To protect your legal rights, you must obtain a formal invoice from the dealer when purchasing the machine. The name, model number, serial number and purchase date of the product should be clearly stated on the invoice. It is covered with the official seal of the dealer.

## (6) Over-warranty product maintenance regulations

If the product needs to be repaired by our company after the maintenance period, we will charge the maintenance fee appropriately, and the freight will be borne by the user.

For products that have passed the warranty period, our technical support personnel will fax the maintenance cost to the user, and will repair it after confirmation by the customer. After confirming, the customer will pay the repair fee to the designated account of our company. After the maintenance fee is received, our company will Can be repaired.

#### **FCC Warning Statement**

Changes or modifications not expressly approved by the party responsible for compliance could void the user' s authority to operate the equipment. This equipment has been tested and found to comply with the limits for a Class B digital device, pursuant to Part 15 of the FCC Rules. These limits are designed to provide reasonable protection against harmful interference in a residential installation. This equipment generates uses and

can radiate radio frequency energy and, if not installed and used in accordance with the instructions, may cause harmful interference to radio communications. However, there is no guarantee that interference will not occur in a particular installation. If this equipment does cause harmful interference to radio or television reception, which can be determined by turning the equipment off and on, the user is encouraged to try to correct the interference by one or more of the following measures:

- Reorient or relocate the receiving antenna.
- - Increase the separation between the equipment and receiver.
- - Connect the equipment into an outlet on a circuit different from that to which the receiver is connected.
- - Consult the dealer or an experienced radio/TV technician for help.

## **FCC Radiation Exposure Statement**

The device has been evaluated to meet general RF exposure requirement. The device can be used in portable exposure condition without restriction.

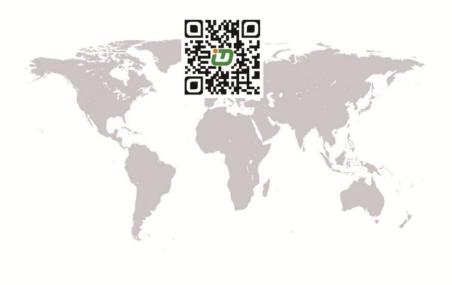

TEL:+86-(0)755-26407749 FAX:+86-(0)755-26407749

EMAIL:service@idutex.com WEB:www.idutex.com

Address: 508, West District, building 2, Lishan road private enterprise science and Technology Park, Taoyuan Street, Nanshan District, Shenzhen